# 操作手册 **RIA16**

回路供电总线型数显仪

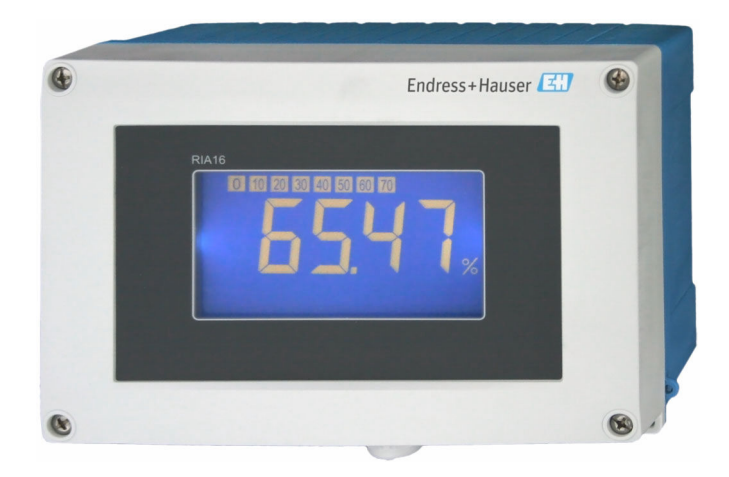

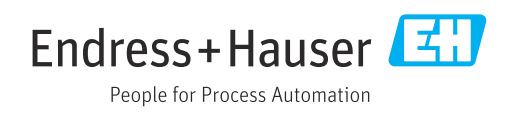

# 目录

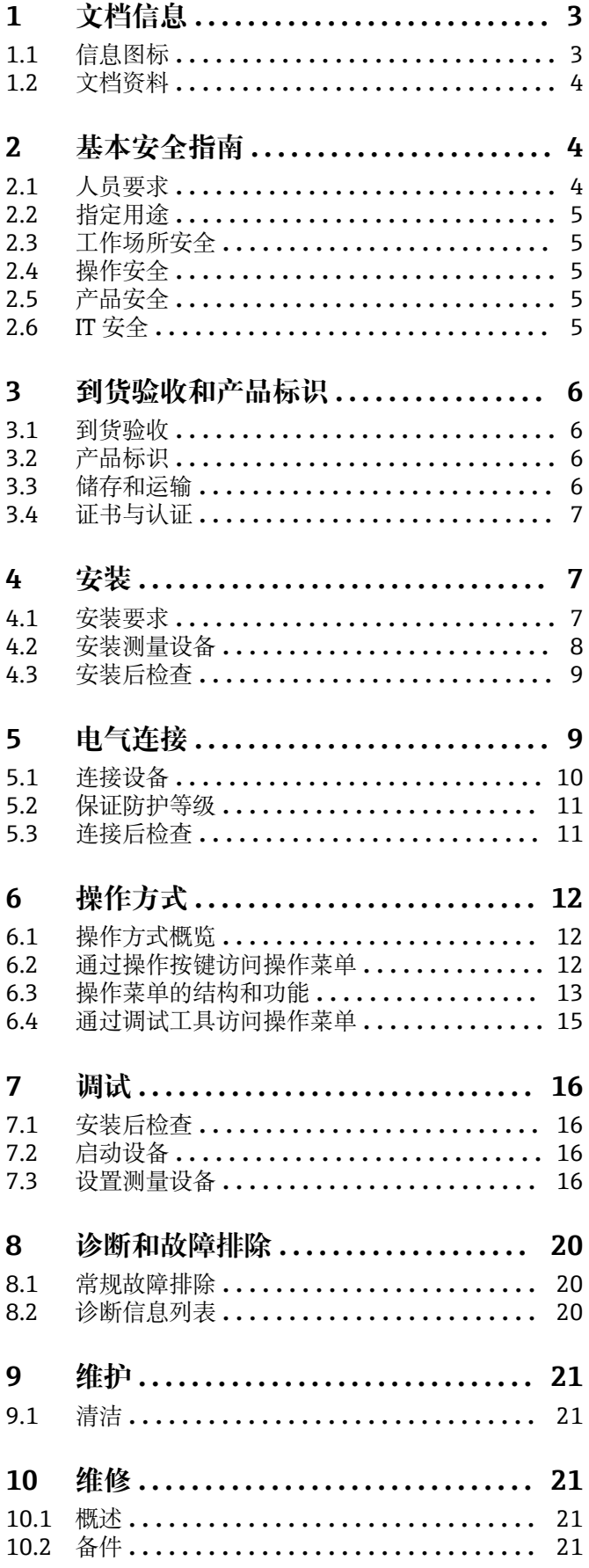

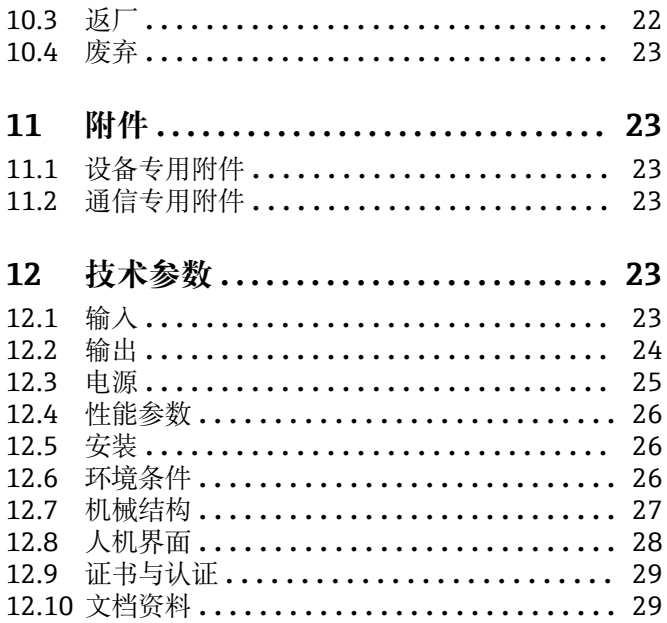

# <span id="page-2-0"></span>**1 文档信息**

# **1.1 信息图标**

### **1.1.1 安全图标**

#### **A**危险

**A** 警告

危险状况警示图标。若未能避免这种状况,会导致人员严重或致命伤害。

#### 危险状况警示图标。若未能避免这种状况,可能导致人员严重或致命伤害。

**A** 小心

危险状况警示图标。若未能避免这种状况,会导致人员轻微或中等伤害。

#### 注意

操作和其他影响提示信息图标。不会导致人员伤害。

### **1.1.2 电气图标**

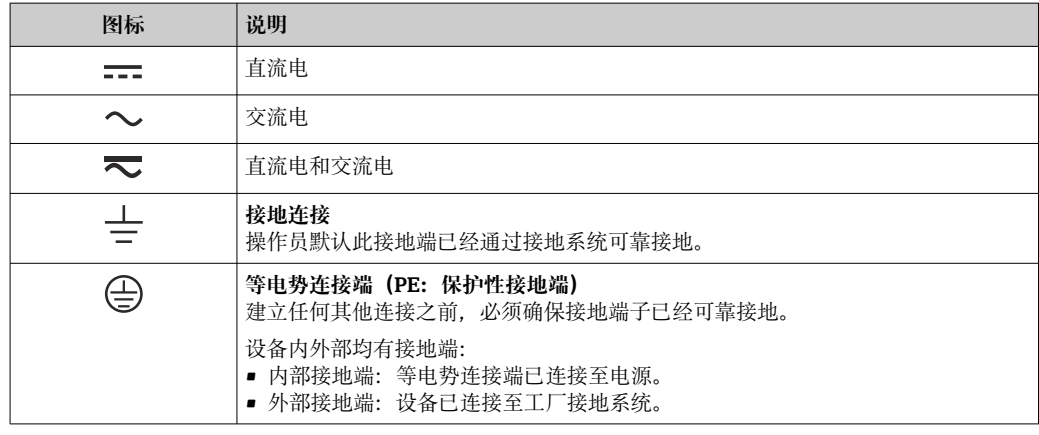

# **1.1.3 特定信息图标**

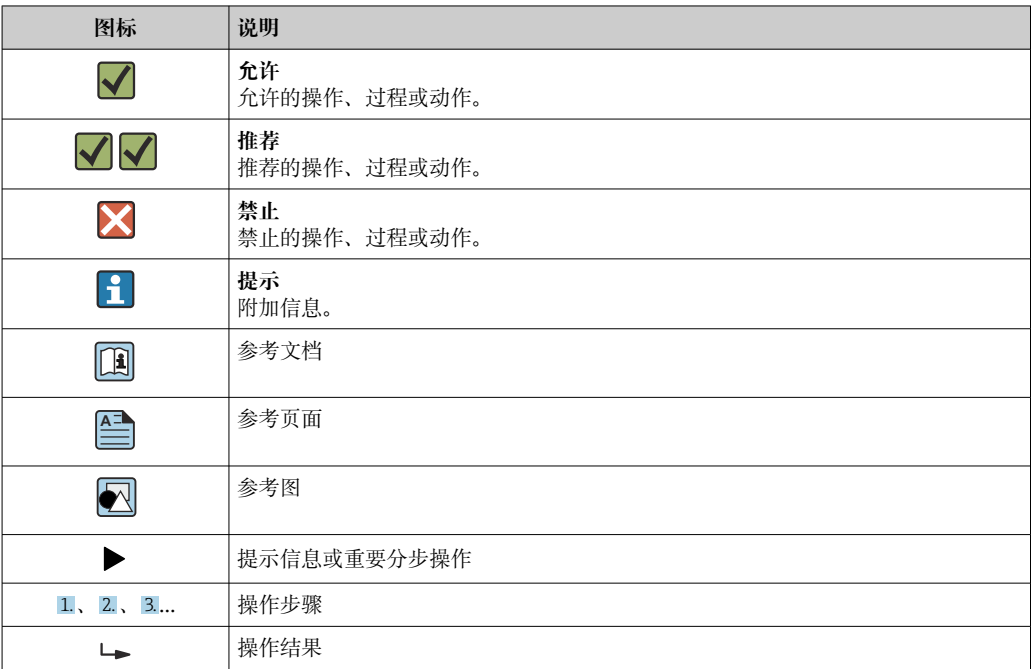

<span id="page-3-0"></span>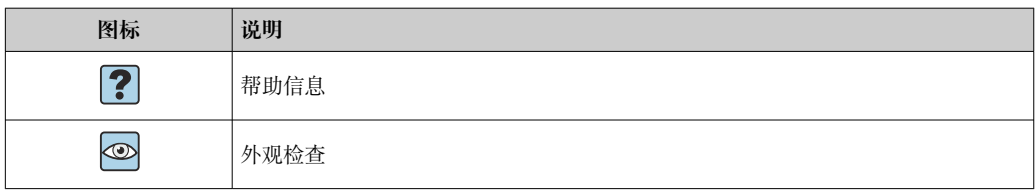

# **1.1.4 图中的图标**

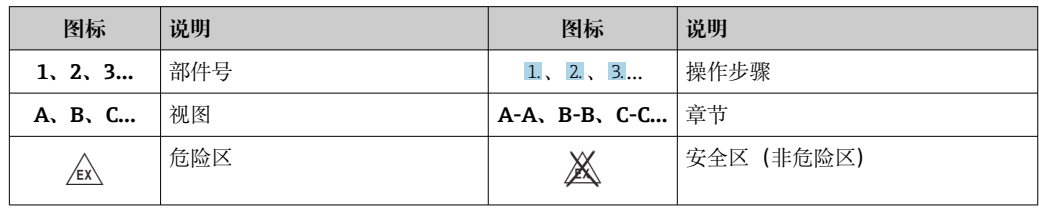

# **1.2 文档资料**

配套技术文档资料的查询方式如下:

- 设备浏览器 [\(www.endress.com/deviceviewer](https://www.endress.com/deviceviewer)): 输入铭牌上的序列号
- 在 Endress+Hauser Operations app 中: 输入铭牌上的序列号或扫描铭牌上的二维 码。

## **1.2.1 文档功能**

根据订购型号,可能提供以下文档资料:

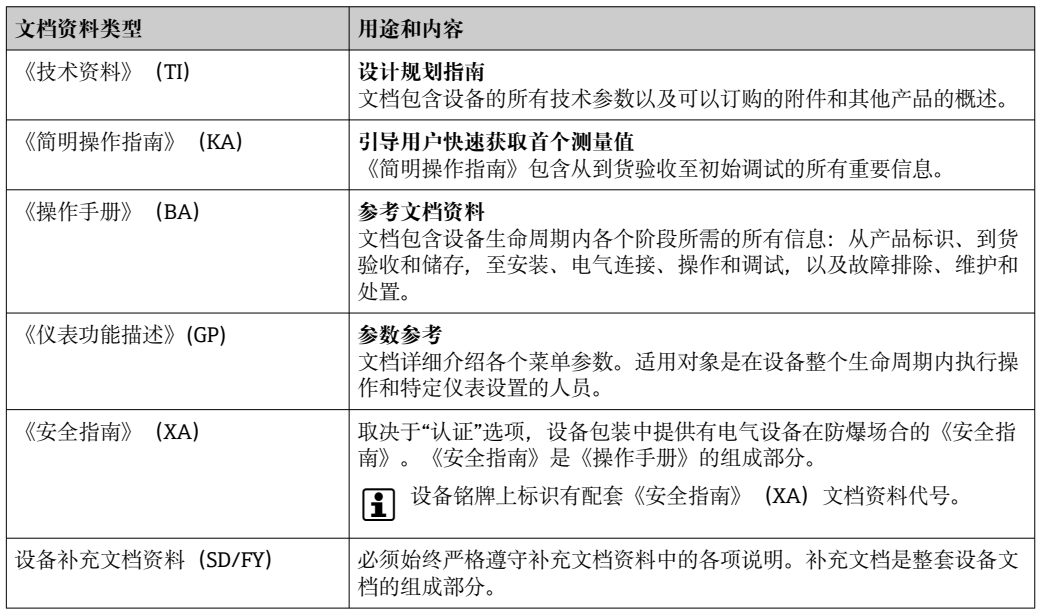

# **2 基本安全指南**

# **2.1 人员要求**

执行安装、调试、诊断和维护操作的人员必须符合下列要求:

- ‣ 经培训的合格专业人员必须具有执行特定功能和任务的资质。
- ‣ 经工厂厂方/操作员授权。
- ‣ 熟悉联邦/国家法规。
- <span id="page-4-0"></span>‣ 开始操作前,专业人员必须事先阅读并理解《操作手册》、补充文档和证书中(取决 于实际应用)的各项规定。
- ‣ 遵守操作指南和基本条件要求。

操作人员必须符合下列要求:

- ‣ 经工厂厂方/操作员针对任务要求的指导和授权。
- ‣ 遵守手册中的指南。

# **2.2 指定用途**

- 设备为可设置总线型数显仪,带一路传感器输入。
- 设备安装在现场使用。
- 由于不当使用或用于非指定用途而导致的损坏,制造商不承担任何责任。
- 只有遵守《操作手册》中的说明,才能确保安全操作。
- 必须在允许温度范围内操作设备。

# **2.3 工作场所安全**

使用设备时:

‣ 穿戴国家规定的个人防护装备。

### **2.4 操作安全**

设备损坏!

- ▶ 只有完全满足技术规范且无错误和故障时才能操作设备。
- ‣ 运营方有责任确保设备无故障运行。

#### **改装设备**

如果未经授权,禁止改装设备,改装会导致不可预见的危险。

‣ 如需改装,请咨询制造商。

#### **维修**

为确保设备的操作安全性和测量可靠性:

- ▶ 未经明确许可, 禁止修理设备。
- ‣ 遵守联邦/国家法规中的电气设备修理准则。
- ‣ 仅使用原装备件和附件。

# **2.5 产品安全**

测量设备基于工程实践经验设计,符合最严格的安全要求。通过出厂测试,可以安全使 用。

设备满足常规安全标准和法规要求。此外,还符合设备 EU 符合性声明中的 EU 准则要 求。制造商通过粘贴 CE 标志确认设备满足此要求。

### **2.6 IT 安全**

我们提供的质保服务仅在根据《操作手册》安装和使用产品时有效。产品配备安全防护 机制,用于防止意外改动。

操作员必须根据相关安全标准执行 IT 安全措施, 为产品和相关数据传输提供额外的防 护。

# <span id="page-5-0"></span>**3 到货验收和产品标识**

# **3.1 到货验收**

到货后需要进行下列检查:

- 1. 检查包装是否完好无损。
- 2. 如发现损坏:
	- 立即向制造商报告损坏情况。
- 3. 禁止安装已损坏的部件,否则,制造商无法保证材料的耐腐蚀性和设备的设计安全 性能。制造商不对由此产生的损失承担任何责任。
- 4. 检查包装内的物品是否与供货清单一致。
- 5. 拆除用于运输的所有包装材料。
- 6. 铭牌参数是否与发货清单上的订购信息一致?
- 7. 随箱包装中是否提供技术文档资料及其他配套文档资料(例如证书)?

 $\Box$ 如果不满足任一上述条件,请咨询 Endress+Hauser 当地销售中心。

# **3.2 产品标识**

以下为设备标识选项:

- 铭牌规格参数
- 在设备浏览器 (www.endress.com/deviceviewer) 中输入铬牌上的序列号: 显示所有 设备相关信息,以及随设备一同供应的技术文档资料概述。
- 在 Endress+Hauser Operations App 中输入铭牌上的序列号, 或使用 Endress+Hauser Operations App 扫描铭牌上的二维码 (QR 码): 显示所有设备参数和相关技术文档资 料信息。

#### **3.2.1 铭牌**

#### **设备是否适用?**

铭牌提供下列设备信息:

- 制造商名称、设备名称
- 订货号
- 扩展订货号
- 序列号
- 位号名
- 技术参数:供电电压、电流消耗、环境温度、通信专用数据(可选)
- 防护等级
- 认证类型和图标
- ‣ 比对铭牌和订货单。

### **3.2.2 制造商名称和地址**

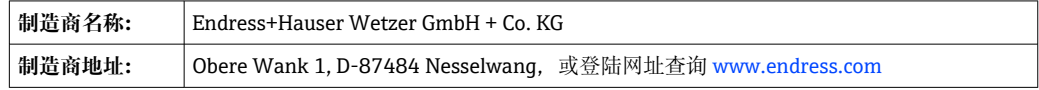

# **3.3 储存和运输**

储存温度:–40 … +80 °C (–40 … +176 °F)

<span id="page-6-0"></span>最大相对湿度:< 95%,符合 IEC 60068-2-30 标准

储存和运输设备时,请妥善包装,保护设备免受撞击等外部影响。原包装具有最佳 防护效果。

储存期间避免以下环境影响:

- 阳光直射
- 靠近高热物体
- 机械振动
- 腐蚀性介质

# **3.4 证书与认证**

产品证书与认证的最新信息进入产品主页查询(www.endress.com):

- 1. 点击"产品筛选"按钮, 或在搜索栏中直接输入基本型号, 选择所需产品。
- 2. 打开产品主页。

3. 选择**资料下载**。

#### **3.4.1 UL 认证**

关于 UL Product iq™的更多信息, 搜索关键词"E225237"

# **4 安装**

# **4.1 安装要求**

设备安装在现场使用。

调整安装方向,确保可以从显示屏正常读数。

工作温度范围:

- $-40$  ...  $+80$  °C (-40 ...  $+176$  °F)
- 使用集电极开路输出时: -20 ... +80 ℃ (-4 ... +176 °F)

2 在温度上限范围内操作设备会降低显示屏的使用寿命。

温度低于-20℃ (-4 °F)时, 显示屏的响应速度变慢。

温度低于-30℃ (-22 °F)时, 无法保证显示屏的可读性。

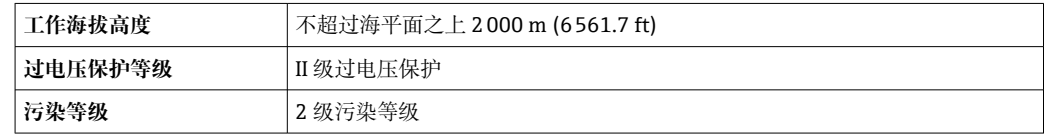

#### **4.1.1 尺寸**

设备外形尺寸参见《操作手册》的"技术参数"章节。

<span id="page-7-0"></span>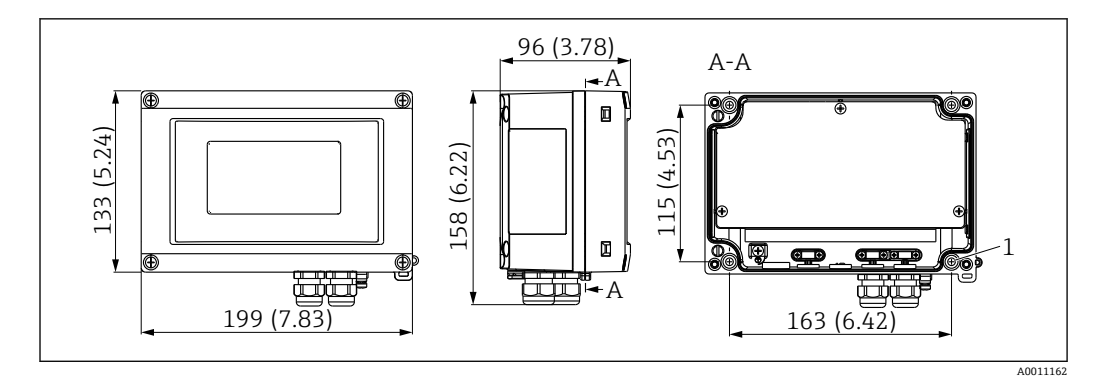

**2**1 总线型数显仪的外形尺寸示意图; 单位: mm (in)

1 直接在墙壁上钻孔安装,或通过选配安装板安装:使用 4 个⌀ 5 mm (0.2 in)螺丝

#### **4.1.2 安装位置**

必须注意安装位置的环境条件要求(例如环境温度、防护等级、气候等级等),确保正 确安装设备,详细信息参见操作手册中的"技术参数"章节。

# **4.2 安装测量设备**

设备可以直接安装在墙壁上,或者使用选配安装套件安装在管道或墙壁上。

#### **4.2.1 直接安装在墙壁上**

将数显仪直接安装在墙壁上:

- 1. 钻 4 个孔 (参见外形尺寸示意图, → 2 1, 8)。
- 2. 使用 4 个螺丝 (Ø5 mm (0.2 in)) 将设备安装在墙壁上。

#### **4.2.2 安装在管道上**

安装架适用于直径 25 ... 125 mm (1 ... 5 in)的管道。安装套件中包括 1 块安装板 (图号 1)、2个金属卡箍(图号2)和 4个螺丝(图号3),→ 22, △ 8。 将数显仪安装在管道上:

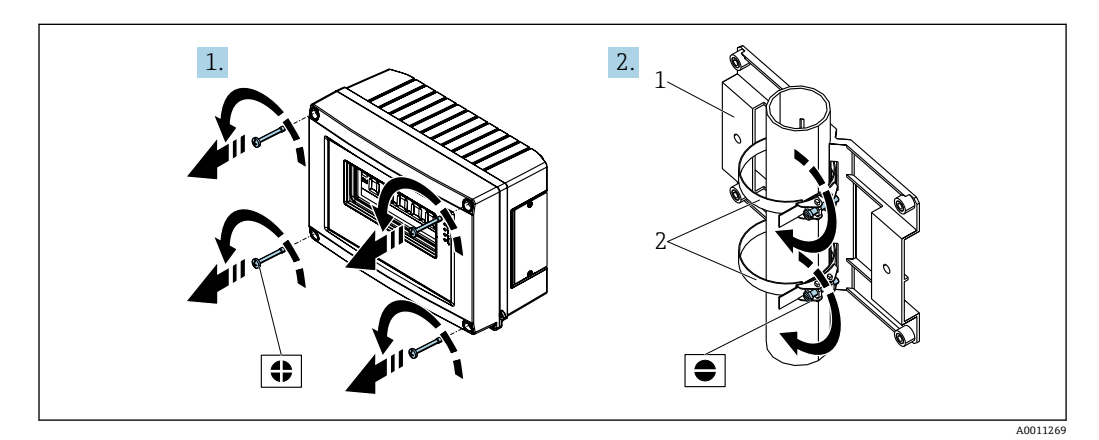

■ 2 安装准备

<span id="page-8-0"></span>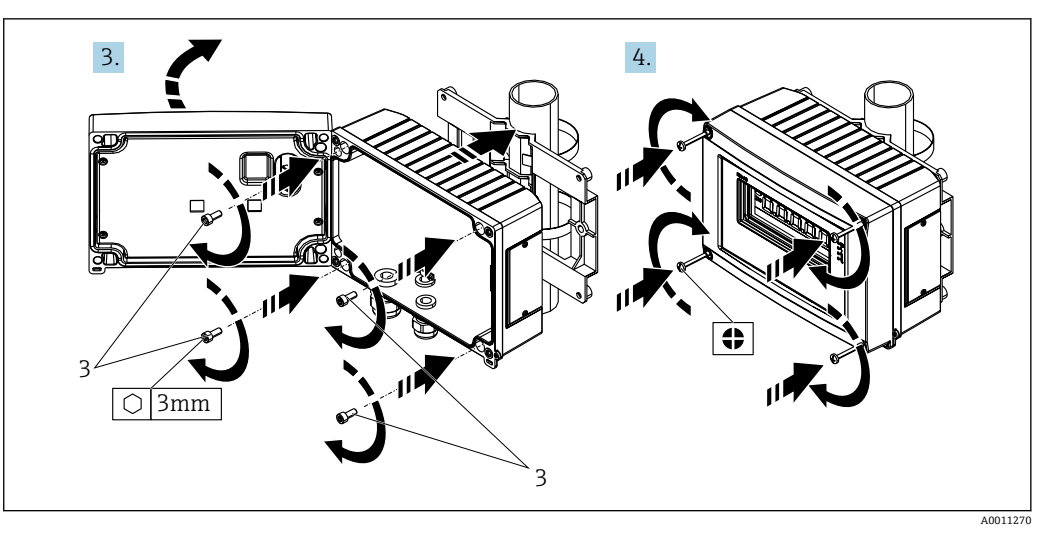

23 将数显仪固定在安装板上

# **4.3 安装后检查**

设备安装完成后,执行下列检查:

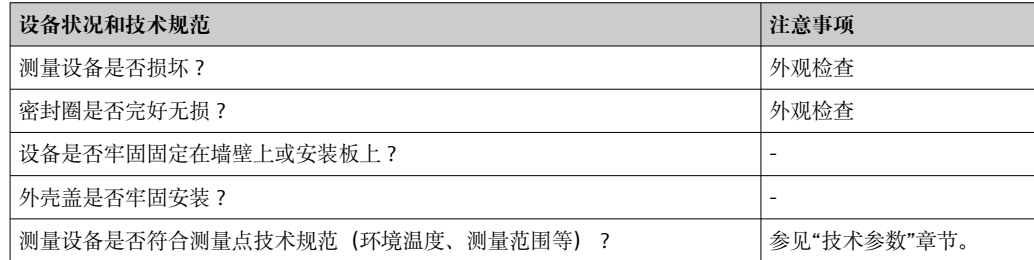

# **5 电气连接**

■ 电气参数的详细信息参见"技术参数"章节。

# **注意**

#### **存在电子部件受损或故障的风险**

▶ △ ESD - 静电释放。对接线端子采取静电释放保护措施。

### **A**小心

#### **存在电子部件受损的风险**

‣ 切断电源后方可进行设备安装和接线。

#### **注意**

#### **连接错误会导致防爆认证失效**

‣ 连接防爆型设备时,确保遵照《操作手册》配套防爆手册中的所有相关指南和图示说 明。

首先打开设备外壳。

<span id="page-9-0"></span>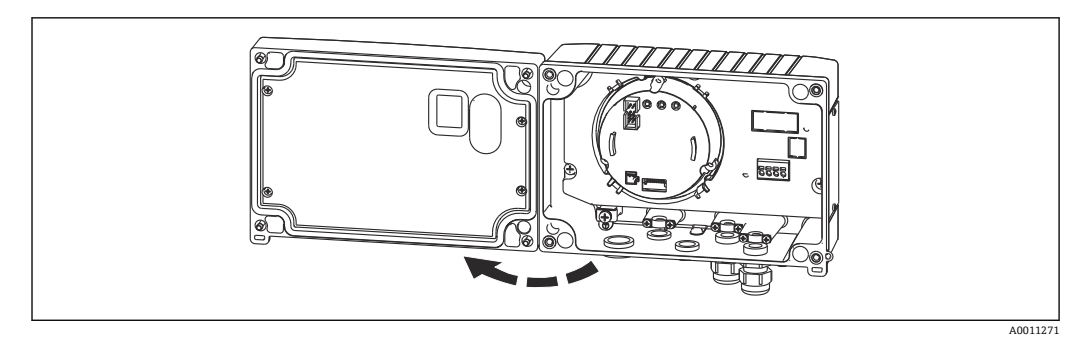

#### 4 打开总线型数显仪外壳

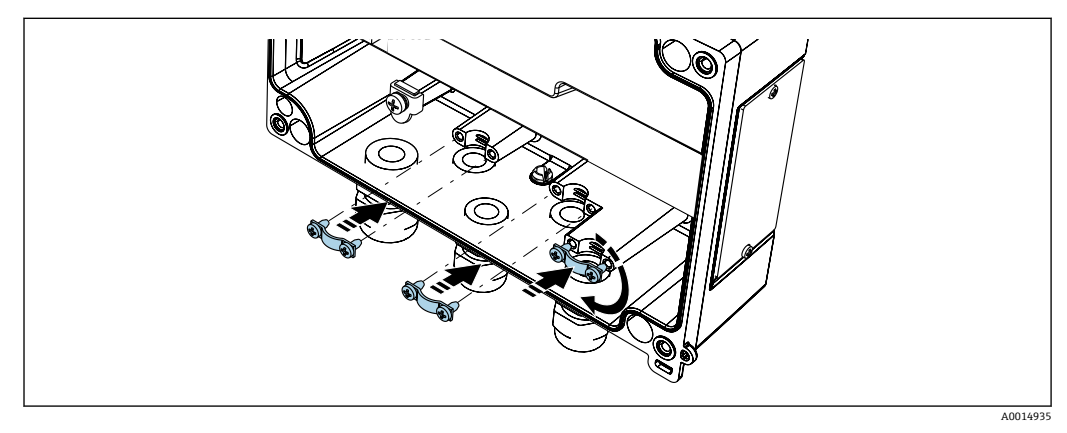

■ 5 安装电缆屏蔽层接地线夹 (仅针对铝外壳)

# **5.1 连接设备**

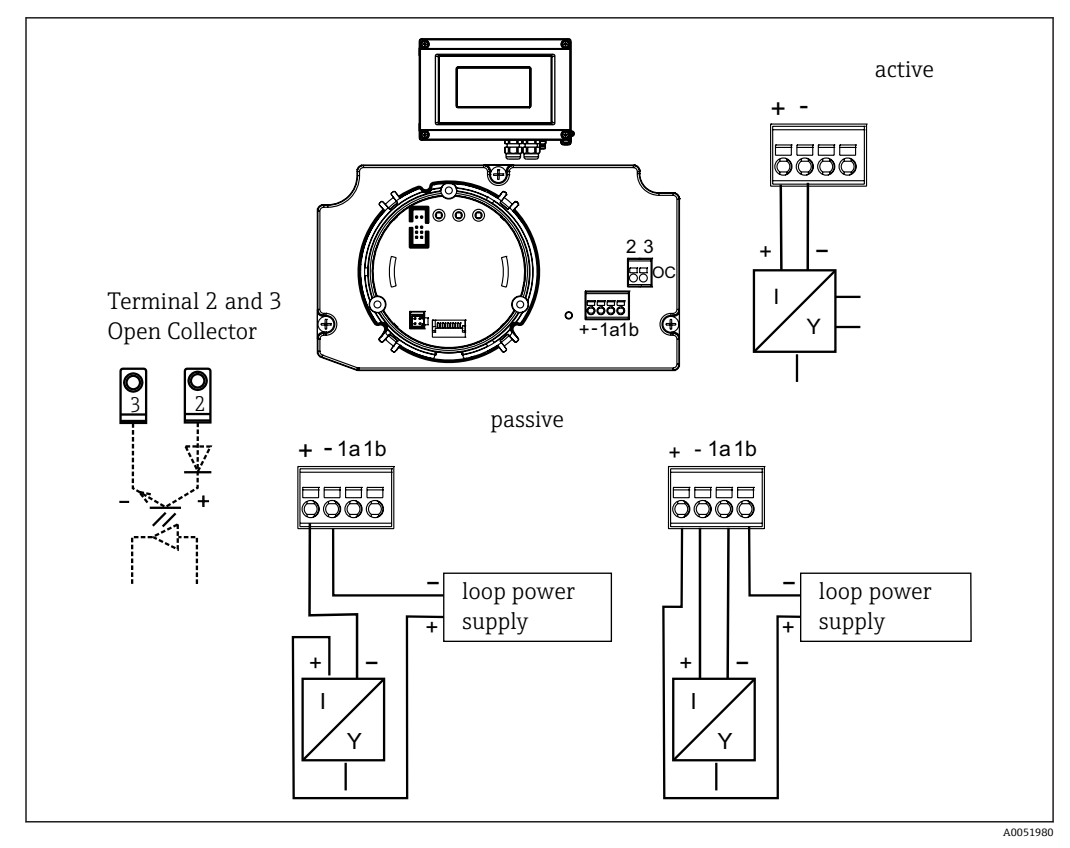

6 总线型数显仪的接线端子分配

<span id="page-10-0"></span>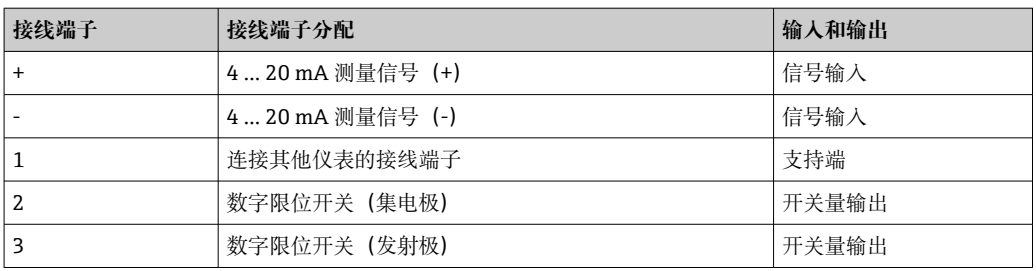

以上列举了防爆总线型数显仪的接线端子分配和连接参数。设备仅适合接入 4 … 20 mA 测量回路使用。整个测量回路必须保证等电势(在防爆危险区和非危险区)。

# **5.2 保证防护等级**

设备完全满足 IP67 防护等级要求。为保证设计防护等级,安装或维修设备后必须遵守以 下几点。

- 确保安装在安装槽中的密封圈洁净无损。如需要,必须清洁、干燥或更换密封圈。
- 连接电缆必须符合规定外径要求(例如 M20 x 1.5,电缆外径
- 8 … 12 mm (0.3 … 0.47 in))。安装测量设备时尽可能避免电缆入口朝上。
- 安装堵头密封不使用的电缆入口。
- 禁止拆除电缆入口处的配套索环。
- 必须拧紧外壳盖和电缆入口。

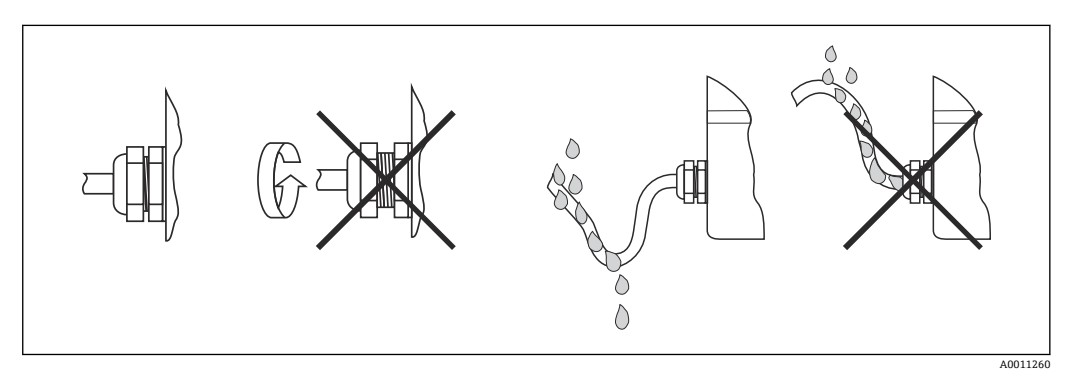

■ 7 确保 IP67 防护等级的接线说明

# **5.3 连接后检查**

完成电气安装后,执行下列检查:

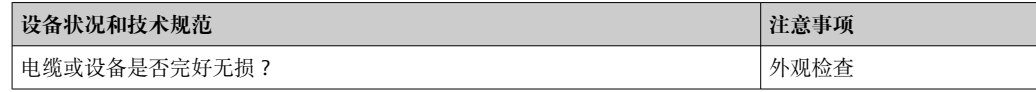

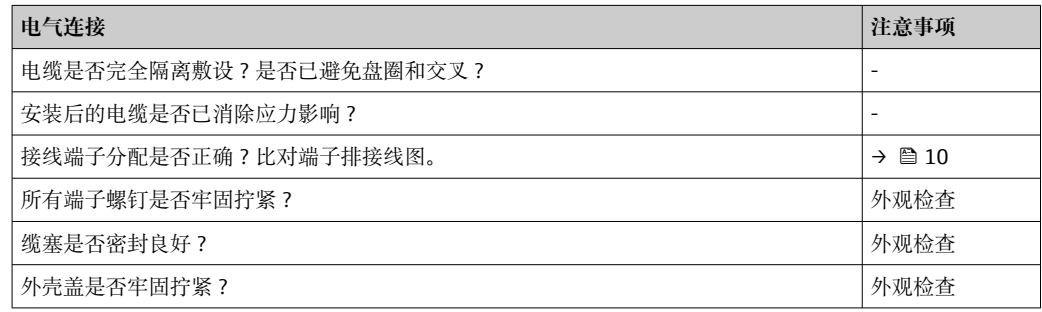

# <span id="page-11-0"></span>**6 操作方式**

# **6.1 操作方式概览**

#### **6.1.1 显示单元**

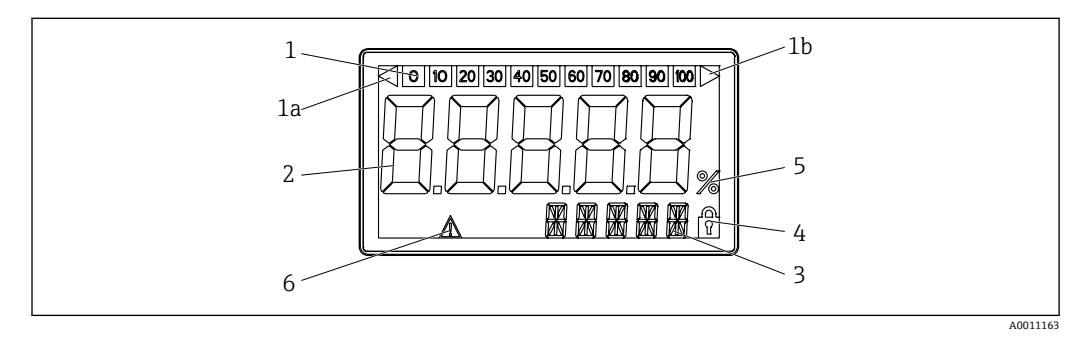

8 总线型数显仪的液晶显示屏

- 
- 1a 超量程下限标记 4 "编程锁定"图标
- 1b 超量程上限标记 5 "%"单位
- 2 测量值显示

26 mm (1.02 in)字符高度

- 1 棒图显示 3 14 段单位和信息显示
	-
	-
	- 6 "故障"警告图标

# **6.2 通过操作按键访问操作菜单**

### **注意**

### **开盖会导致防爆认证失效**

‣ 必须在非危险区设置设备。

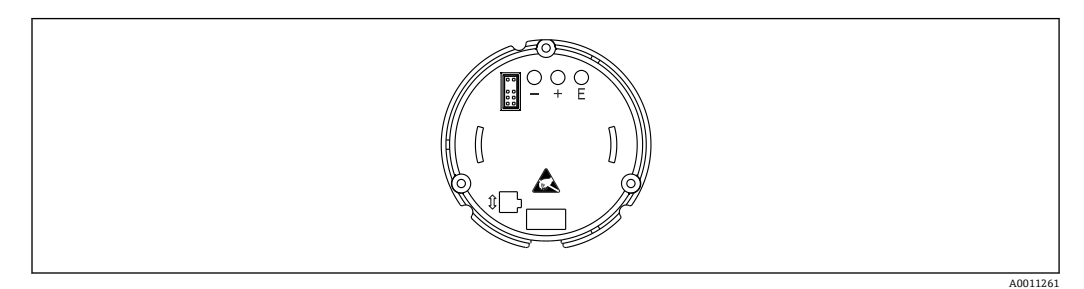

图 9 总线型数显仪的操作按键 ("-"、"+"、"E")

● 在设置过程中, 显示单元必须始终连接至电子部件。

1. 打开外壳盖。

2. 露出设备的操作按键。

#### **6.2.1 菜单路径**

操作面板分为两级。

**菜单**:在菜单级可以选择不同菜单项。各个菜单项提供了一系列相关操作功能。 **操作功能**: 操作功能中列举了一系列操作参数。操作功能用于操作和设置设备。 **操作按键**:

<span id="page-12-0"></span>"E"回车键: 按住 E 键超过 3 秒, 进入编程菜单。

- 选择操作功能。
- 接受数值。
- 按住 E 键超过 3 秒, 切换至主界面。首先会显示提示框, 询问用户是否保存输入数 据。
- 保存输入数据。
- "+/-"选择键:
- 选择菜单。
- 设置参数和数值。
- 选择操作功能后,使用"+"或"-"键输入值或更改设置。
- 2 如果长时间按住按键, 数值会以更快的速度变化。

如果在"程序名称"和"程序版本"操作项目下按下"+"或"-"键,屏幕将水平滚动,原因 是 14 段数码管不能完整显示这些项目(7位)。

#### **6.2.2 在操作菜单中编程**

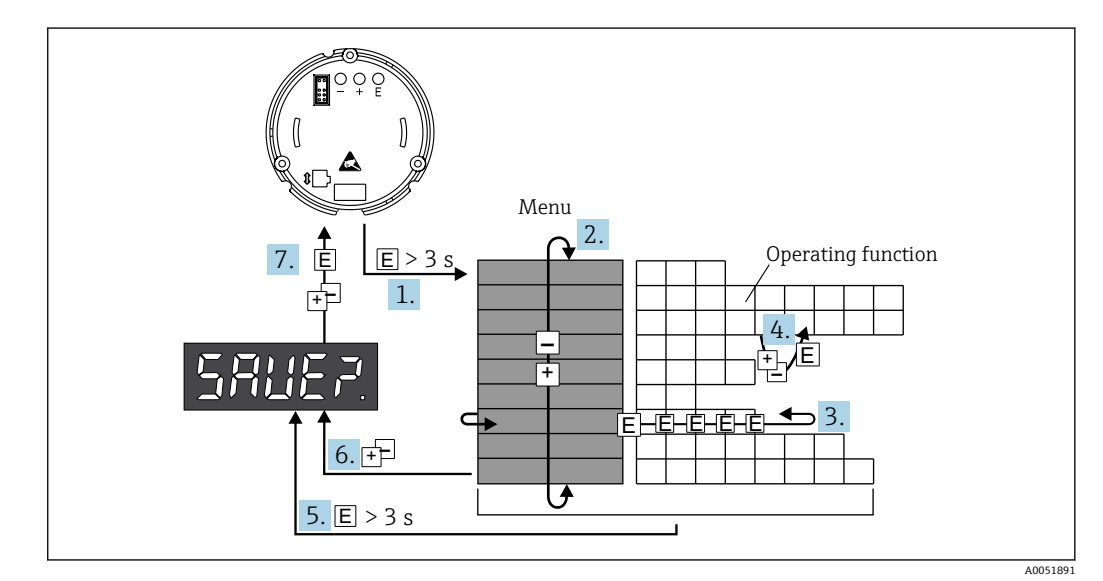

■ 10 总线型数显仪编程

1. 进入操作菜单。

2. 使用"+"或"-"键选择菜单。

3. 选择操作功能。

- 4. 在编辑模式下输入参数(使用"+"或"-"键输入或选择数据,使用"E"键应用数据)。
- 5. 直接切换至主界面。首先会显示提示框,询问用户是否保存输入数据。
- 6. 使用"+/-"键退出菜单。将显示提示框,询问用户是否保存输入数据。
- 7. 确认是否需要保存数据: 使用"+"或"-"键选择是否保存数据, 并使用"E"键确认。

# **6.3 操作菜单的结构和功能**

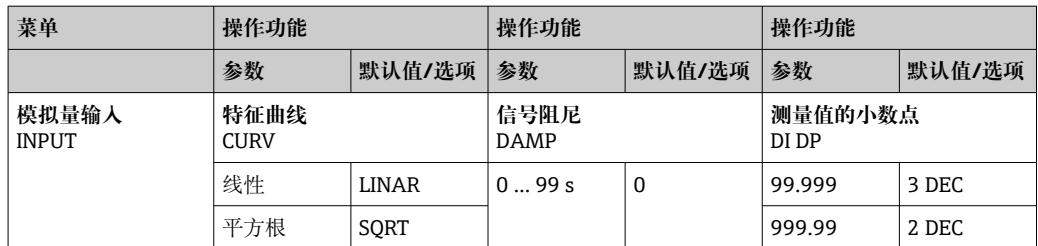

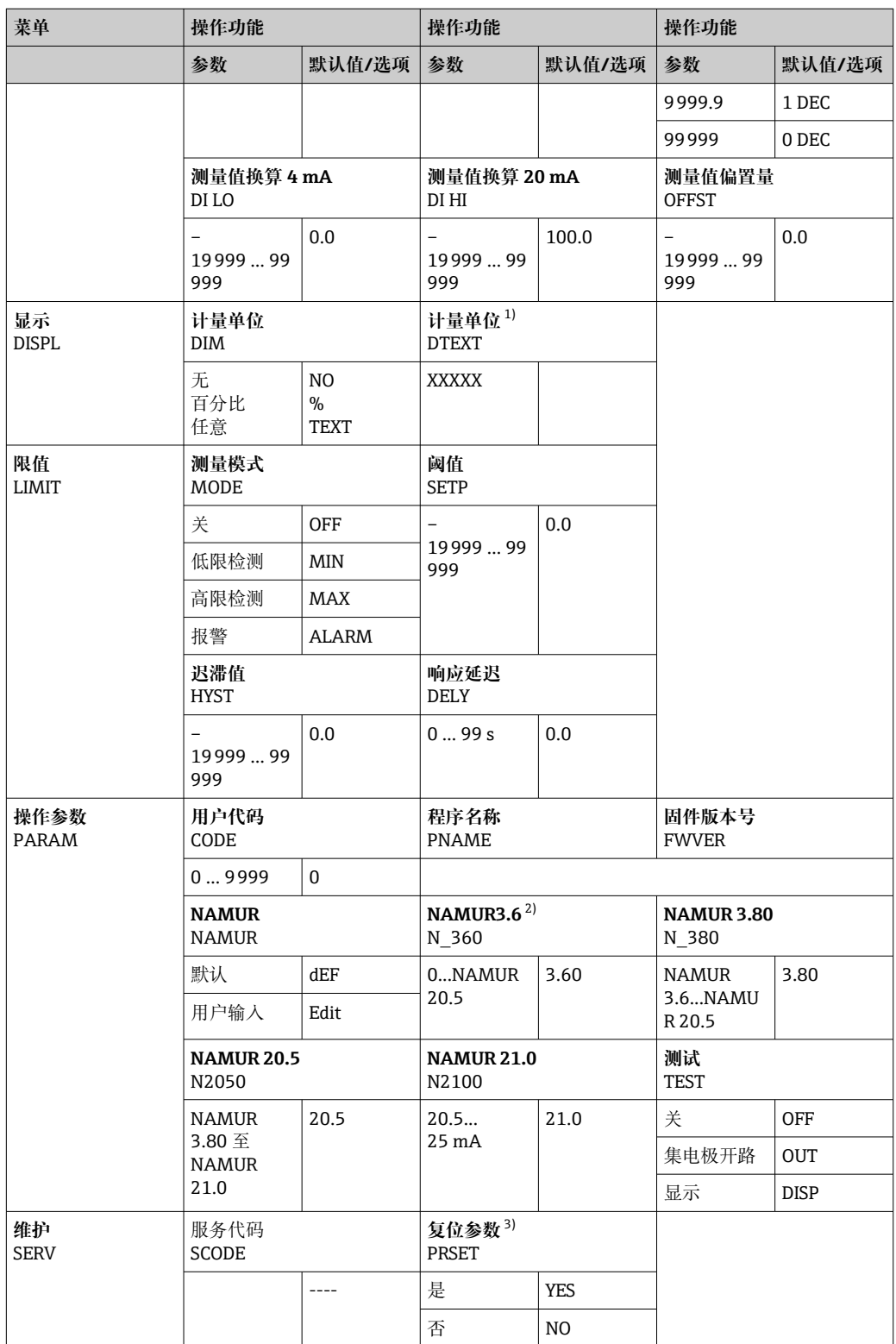

1) 仅当 DIM = TEXT 时

2) 仅当 NAMUR = Edit 时

3) 仅供维护人员使用

# <span id="page-14-0"></span>**6.4 通过调试工具访问操作菜单**

# **6.4.1 通过接口和 PC 组态设置软件 FieldCare Device Setup 进行设置**

#### L **警告**

**开盖会导致防爆认证失效**

‣ 必须在非危险区设置设备。

使用 FieldCare 进行设置的过程中, 设备状态可能无法确定!这会导致出现意外的输出 切换和继电器动作。

如需使用 FieldCare Device Setup 软件设置设备,将设备连接至个人计算机。此时需要使 用专用接口转接头: Commubox FXA291。

接口电缆的 4 针连接头必须插入设备内部的相应插座,USB 连接头必须插入 PC 上的空 闲 USB 插槽。

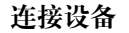

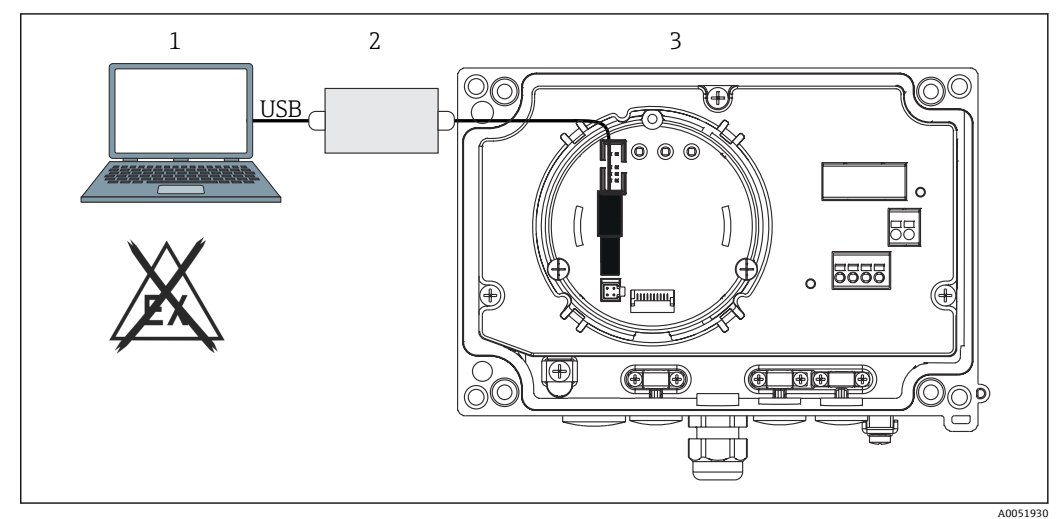

■11 通过接口转接头设置总线型数显仪

1 PC 组态设置软件

2 USB 盒设置套件

3 总线型数显仪

连接设备时, FieldCare 中不会自动加载设备 DTM (设备类型管理器), 因此需要手动 添加设备。

**P RIA14/16 不支持在线参数设置。** 

1. 首先, 将 Comm-DTM"PCP (Readwin) TXU10/FXA291"添加到一个空项目中。

- 2. 在 Comm-DTM 设置项中,将波特率设置为 2400 波特,并选择使用的 COM 端 口。
- 3. 使用"Add device..."功能参数, 将设备 DTM"RIA14/16/Vx.xx.xx"添加到项目中。
- 4. 遵照《操作手册》说明继续进行设备设置。也可在 FieldCare Device Setup 软件中 查询完整的设置菜单,即《操作手册》中列举的所有功能参数。

1 通常情况下,即使访问保护功能启用,也可使用 FieldCare PC 软件和相应的设备 DTM 覆盖参数。如果需要使用密码对软件实施进一步的访问保护,应在扩展设备设 置中启用此功能选项。

# <span id="page-15-0"></span>**7 调试**

# **7.1 安装后检查**

调试设备前,请确保已完成所有安装和连接检查。

### **注意**

▶ 调试设备之前,确保供电电压与铭牌参数完全一致。如果不执行检查,存在供电电压 错误导致设备损坏的风险。

# **7.2 启动设备**

接通电源。在设备初始化期间,显示屏中的所有字段显示约 1 秒钟。

# **7.3 设置测量设备**

#### **操作功能描述**

**下表列出了总线型数显仪可用的菜单。接下来的章节对此进行了详细说明。**

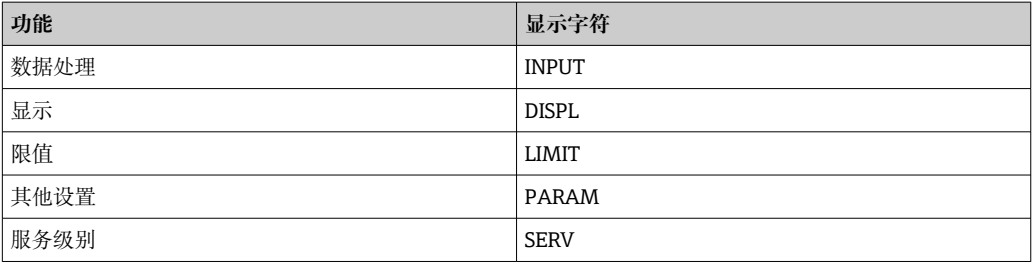

#### **7.3.1 数据处理(INPUT)**

### **输入范围**

**INPUT → CURVE → 选项:线性(LINAR)或平方根(SQRT)**

输入范围为 4 … 20 mA 电流信号。在此选择输入信号的类型(线性或平方根)。

#### **阻尼**

#### **ISPT → DAMP → 选项:0...99(0 = 无阻尼)。**

- 测量值阻尼的设置范围为 0 … 99 s。
- 仅允许输入整数。
- 工厂设置为 0(无阻尼)。

#### **测量值换算**

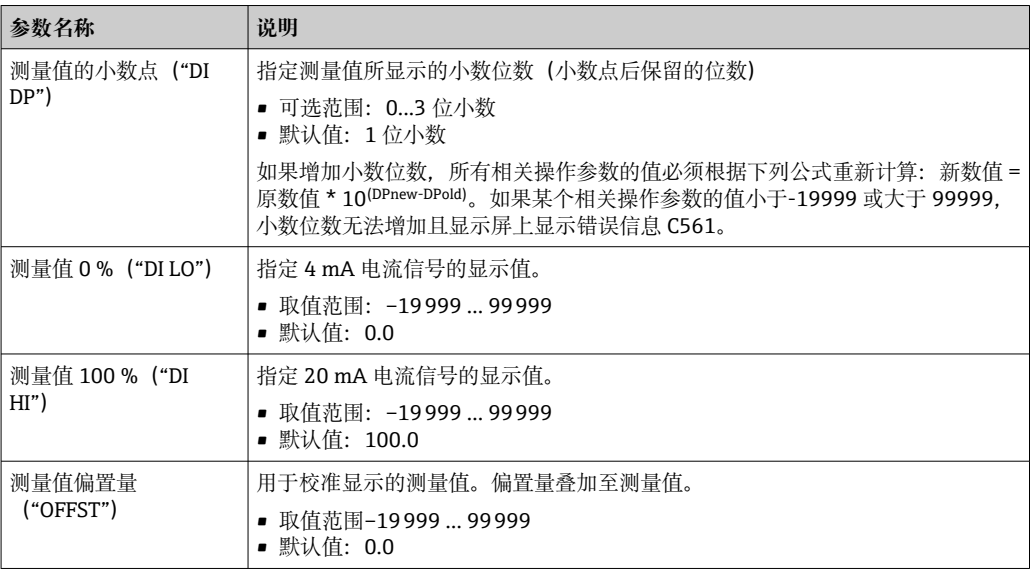

测量值 0 %与测量值 100 %不得使用相同值。但是,0%测量值可以大于 100%测量 值(反转)。

#### **7.3.2 显示(DISPL)**

#### **单位**

#### **DIM → 选项: NO、 ° C、 K、 ° F、 % 或 TEXT**

您可以选择一个固定存储在显示单元中的测量单位(°C、K、°F、%)。或者设置一个在 14 段数码管上显示的自定义单位(TEXT)。

字符集由以下字符组成: 字符 A-Z、abcdhijlmnoruvwy、数字 0-9 和特殊字符: -+\*/ ()。

#### **设置可编辑单位(DTEXT)**

#### **DIM → DTEV → 输入一个可以按需编辑的单位**

如需设置可编辑单位, 必须设置 14 段数码管上的所有 5 点。按下 E 键, 编辑下一个字 母。使用"E"键接受设定单位。

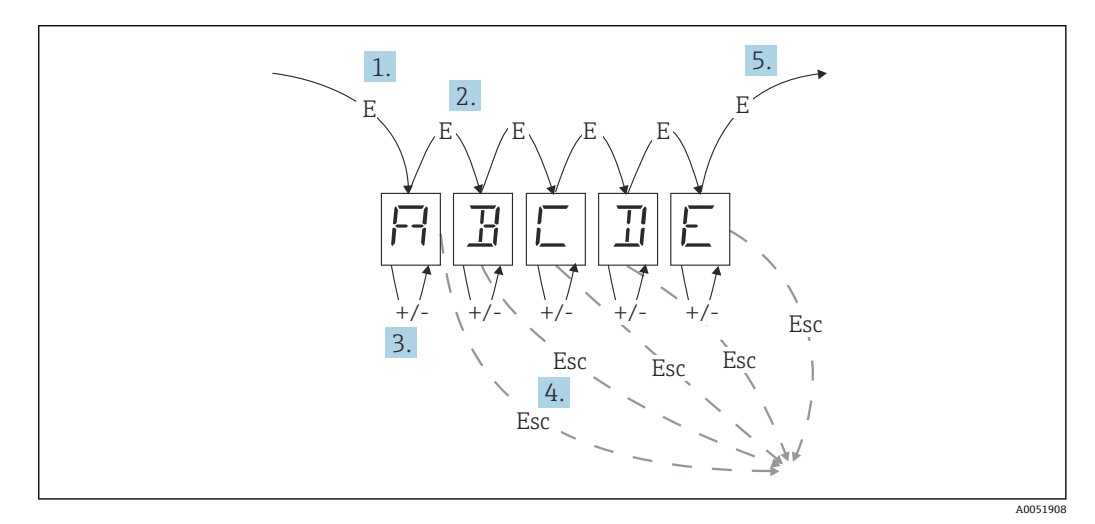

设置可编辑单位

- 1. 按下 E 键, 选择所需操作功能。
- 2. 按下 E 键, 选择 5 位 14 段数码管的下一个点。
- 3. 按下+或-键选择选定点的下一个/前一个字符。
- 4. 如果同时按下+/-键,数据输入中止且显示操作功能。
- 5. 使用 E 键确认数码管的第五个位置时,将接受输入并切换至操作功能。

#### **7.3.3 限值(LIMIT)**

发生数值超限和故障时,按照闭路电流原理,OC 输出断电。

```
如果数值超下限(MIN), 14 段数码管上显示"LIMIN"。如果数值超上限(MAX), 14
段数码管上显示"LIMAX"。
```
#### **工作模式**

#### LIMIT → MODE → 选项: OFF、MIN、MAX、ALARM

通过此功能参数选择限值和故障监测。

可用选项: MIN、MAX、ALARM 或 OFF

- MIN = 下限值
- MAX = 上限值
- ALARM = 发生设备故障时
- 默认值:OFF = 无限值或故障监测

#### **开关阈值**

#### **LIMIT → SETP → 选项:–19999 … 99999**

开关状态发生变化时的测量值

- ■取值范围: -19999 ... 99999
- 默认值:0

#### **迟滞值**

#### **LIMIT → HYST → 选项:–19999 … 99999**

通过此功能参数输入高限/低限报警检测的开关阈值迟滞大小。

- 取值范围:–19999 … 99999
- 默认值:0

#### **延迟**

#### **LIMIT → DELY → 选项:0 … 99 s**

达到开关阈值后限值事件的响应延迟设置(单位:秒)。

- 取值范围: 0 ... 99 s
- 默认值:0

#### **7.3.4 其他设置(PARAM)**

#### **用户密码 - 锁定**

#### **PARAM → CODE → 输入用户密码**

可以锁定设备, 以确保过程免受非法篡改。设备参数使用 4 位用户密码保护, 在不输入 密码的情况下无法修改。

用户密码:设置完成后,如需修改密码,必须先输入原密码解锁设备。随后方可设置新 密码。

- 取值范围:0 … 9999
- 默认值:0

#### **程序信息**

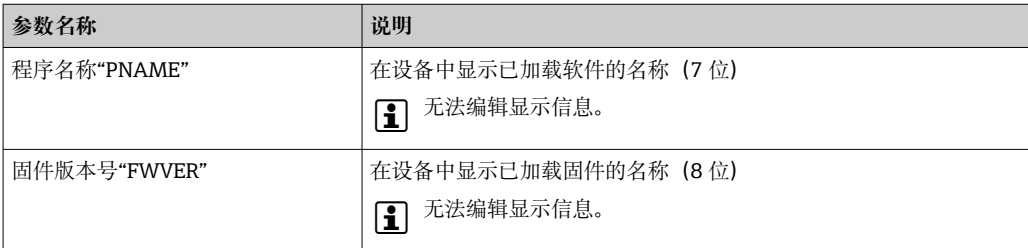

● 按下+或-键水平滚动浏览 7 或 8 位显示信息。

#### **报警限值(NAMUR)**

#### **PARAM → NAMUR**

报警限值在工厂设置为 NAMUR 值。这些数值可用作默认值(DEF)或任意编辑 (EDIT)。

#### **如果已选择"Edit"操作项,则可更改以下操作项:**

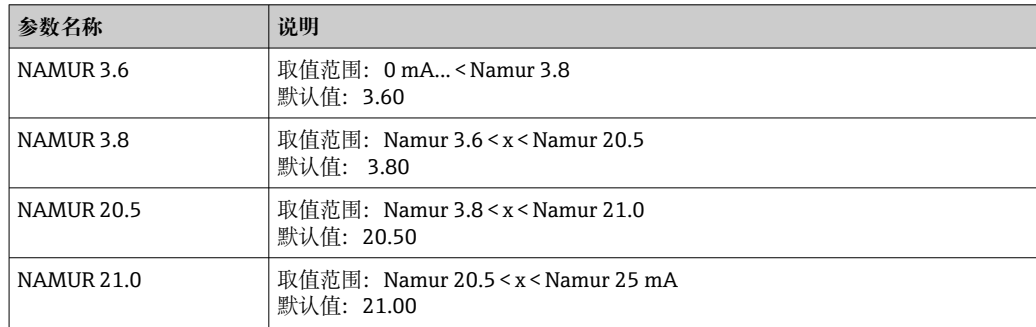

Namur 限值升序排列。

#### **测试(TEST)**

#### PARAM → TEST → 选项: OFF、OUT、DISP

可以自动某些设备功能。

- 关闭: OFF (默认)
- 集电极开路:OUT
- 显示: DISP

#### **7.3.5 服务级别(SERV)**

输入服务代码后方可选择此级别(仅供服务人员使用)。

#### **复位设置(PRSET)**

#### **PRSET - 执行复位**

服务人员可以将设置复位为默认值。

复位: 选择 YES 后, 操作参数设置为出厂默认值。

- 选项: YES 或 NO
- 默认: NO

<span id="page-19-0"></span>设置默认值后,所选选项将自动复位为 NO。

# **8 诊断和故障排除**

# **8.1 常规故障排除**

### L **警告**

#### **危险!设备带电**

‣ 禁止在设备外壳打开的情况下进行故障诊断。

# **8.2 诊断信息列表**

自检或操作过程中发生的错误会立即显示在显示屏上。进行按键操作后,可确认的错误 信息被删除。如果用于读写数据的硬件(EEPROM)损坏或无法从 EEPRO 正确读取数 据,则会发生故障。

#### **错误的定义如下:**

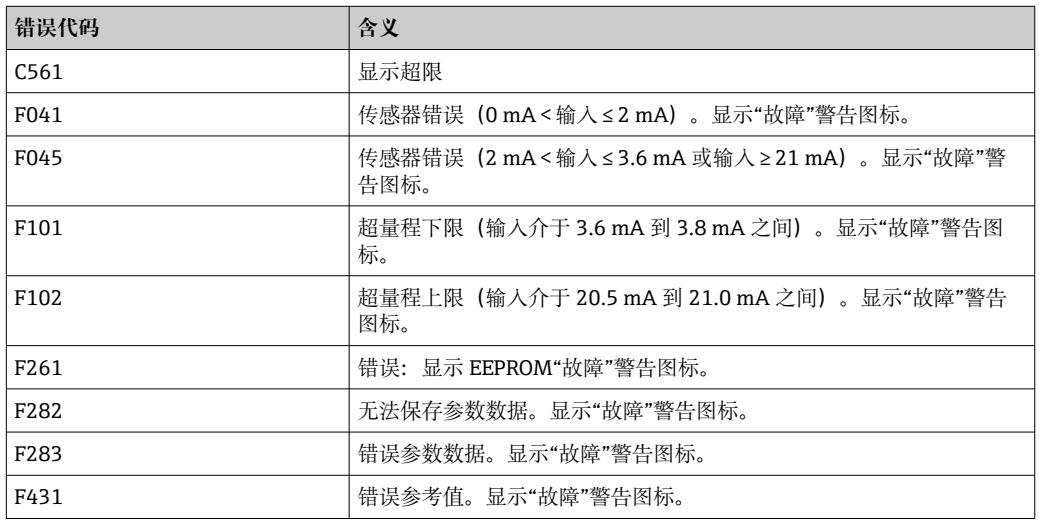

### **8.2.1 固件更新历史**

#### **修订历史**

铭牌上和《操作手册》中的版本号标识设备发布日期:XX.YY.ZZ(例如:01.02.01)。

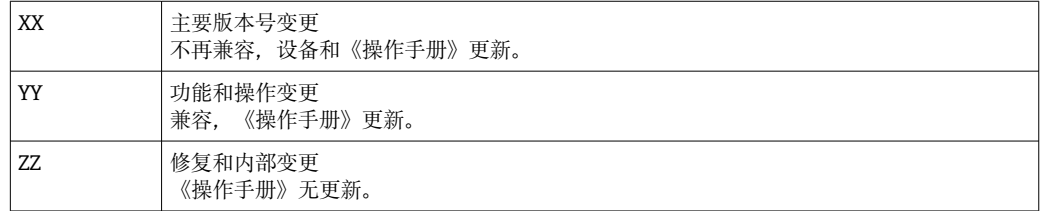

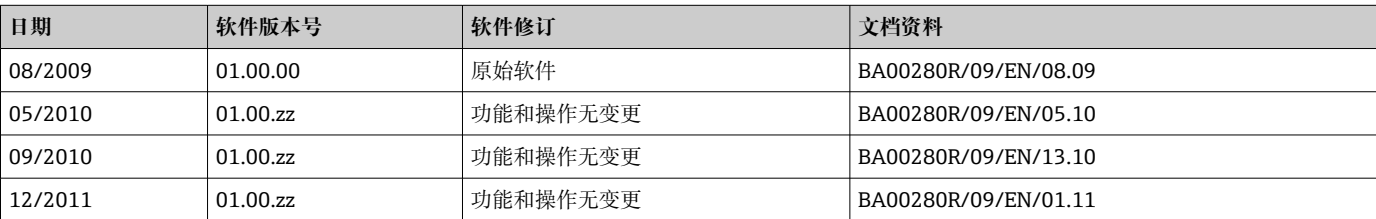

<span id="page-20-0"></span>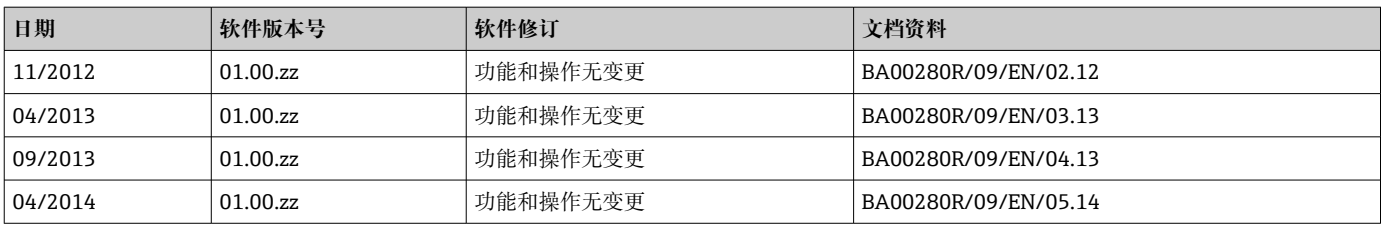

# **9 维护**

设备无需专业维护工作。

# **9.1 清洁**

使用洁净的干布清洁设备。

# **10 维修**

# **10.1 概述**

设备采用模块化结构设计,允许用户的电气技术人员自行维修。如需维修和备件的详细 信息,请联系供应商。

### **10.1.1 防爆型设备的维修**

- 仅允许专业技术人员或制造商对防爆型设备执行维修。
- 必须遵守现行标准、防爆相关国家法规、安全指南和证书中的要求。
- 仅允许使用制造商的原装备件。
- 订购备件时,检查铭牌上的设备名称。更换部件时,必须使用同型号的部件。
- 参照维修指南操作。完成维修后,执行例行设备检查。
- 仅允许由制造商更改防爆设备的防爆型式。
- 记录所有维修和改动。

# **10.2 备件**

在线查询设备配套备件: http://www.products.endress.com/spareparts consumables。 订购备件时始终需要输入设备的序列号!

<span id="page-21-0"></span>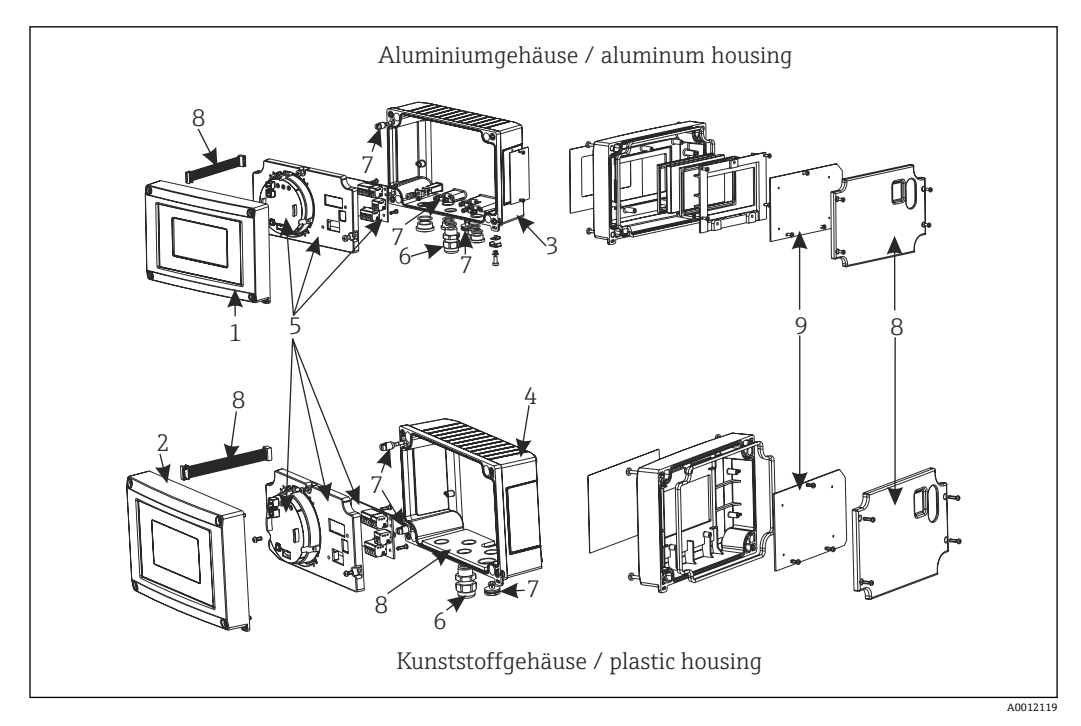

<sup>■ 12</sup> 总线型数显仪的备件

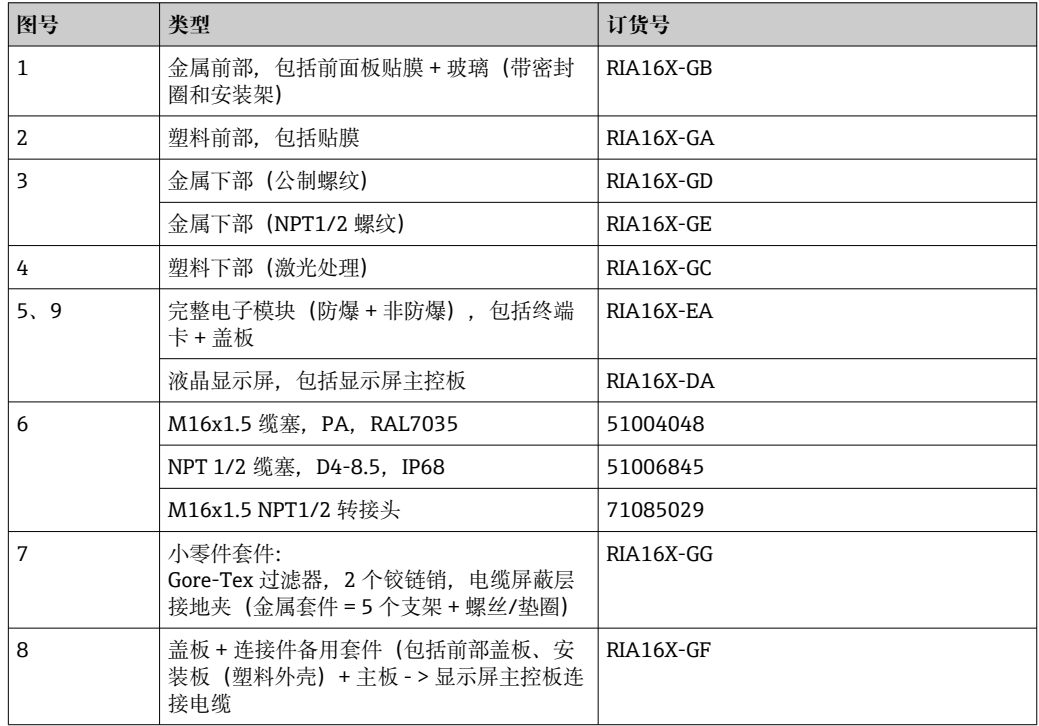

# **10.3 返厂**

安全返厂要求与具体设备型号和国家法规相关。

- 1. 登陆公司网站查询设备返厂说明: http://www.endress.com/support/return-material 选择地区。
- 2. 如果仪表需要维修或工厂标定、或订购型号错误或发货错误,请将其返厂。

## <span id="page-22-0"></span>**10.4 废弃**

# $\boxtimes$

为满足 2012/19/EU 指令关于废弃电气和电子设备(WEEE)的要求,Endress+Hauser 产品均带上述图标,尽量避免将废弃电气和电子设备作为未分类城市垃圾废弃处置。 请勿将带此标志的产品作为未分类城市垃圾废弃处置。必须遵循规定条件将产品寄回 制造商废弃处置。

# **11 附件**

当前可用的产品附件可以通过 www.endress.com 的 Configurator 产品选型软件进行选 择:

1. 点击"产品筛选"按钮, 或在搜索栏中直接输入基本型号, 选择所需产品。

2. 打开产品主页。

3. 选择 **Spare parts & Accessories**。

# **11.1 设备专用附件**

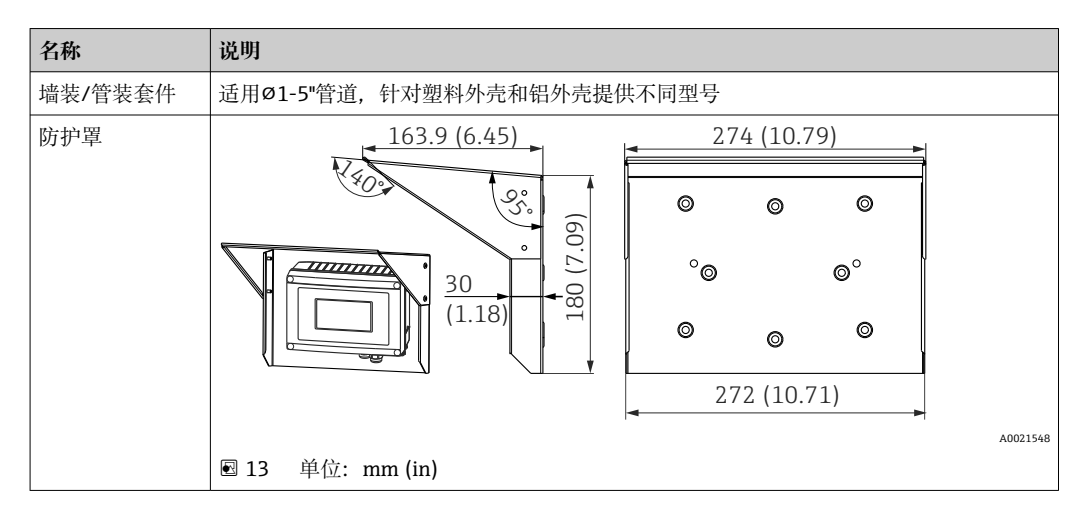

# **11.2 通信专用附件**

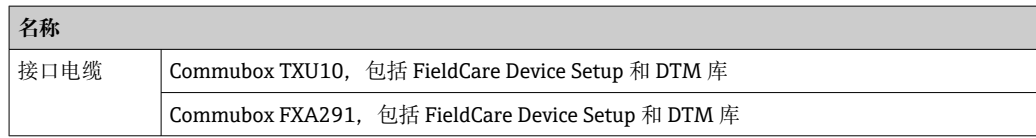

# **12 技术参数**

- **12.1 输入**
- **12.1.1 测量变量**

电流

#### <span id="page-23-0"></span>**12.1.2 测量范围**

4 ... 20 mA (极性反接保护)

#### **12.1.3 输入信号**

- 线电压降 < 4 V, 3 ... 22 mA 时
- 最大线电压降 < 6 V, 最大短路电流为 200 mA 时

# **12.2 输出**

#### **12.2.1 输出信号**

#### **开关量输出**

数字限位开关

无源信号,集电极开路

- $I_{\text{max}}$  = 200 mA
- $\bullet$  U<sub>max</sub> = 35 V
- $U_{\text{low/max}}$  ≤ 2 V, 200 mA 时
- 达到限值的最大反应时间 = 250 ms
- 温度范围: -20 ... +80 ℃ (-4 ... +176 °F)

### **12.2.2 报警信号**

- 液晶显示屏上无测量值显示,无背光照明。
- 集电极开路输出关闭。

#### **12.2.3 传输方式**

数显仪允许 HART®传输协议自由通行。

# <span id="page-24-0"></span>**12.3 电源**

### **12.3.1 接线端子分配**

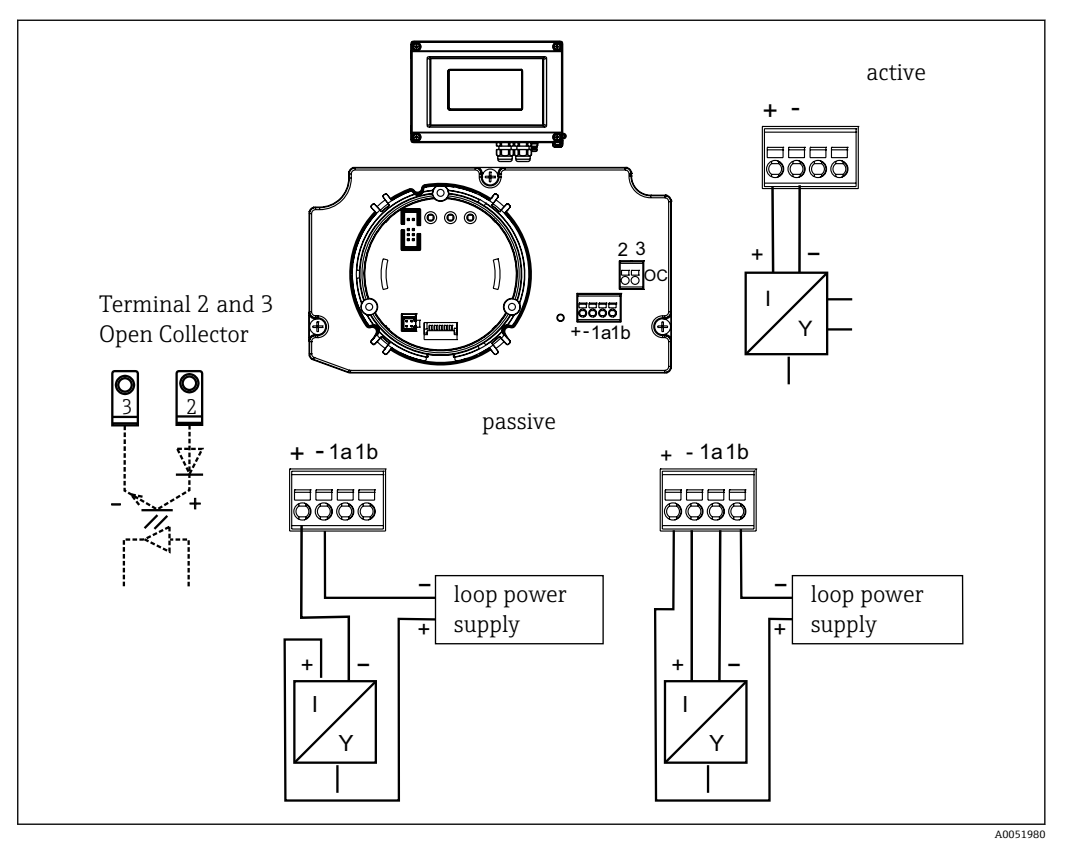

14 总线型数显仪的接线端子分配

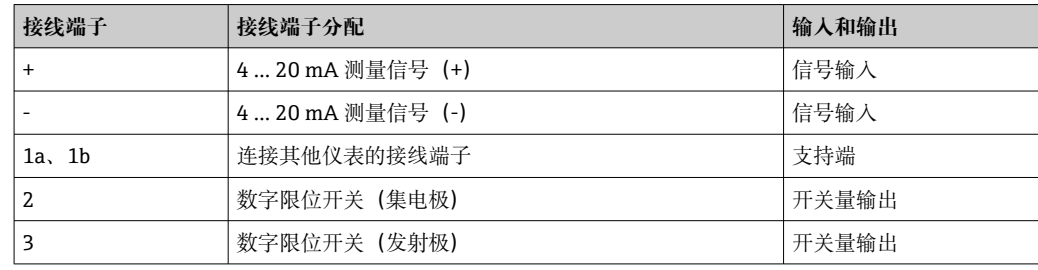

#### **12.3.2 供电电压**

通过 4 … 20 mA 电流回路供电。

#### **12.3.3 电缆入口**

提供下列电缆入口:

- 2x NPT1/2 螺纹
- 2x M16 螺纹

塑料外壳最多提供 5 个电缆入口。设备出厂时,外壳上有 3 个电缆入口保持密封状  $\boxed{2}$ 态。如需要,可以使用合适的工具打开它们。

铝外壳也提供 5 个电缆入口,其中 3 个使用堵头密封。

# <span id="page-25-0"></span>**12.4 性能参数**

# **12.4.1 参考操作条件**  $T = 25 °C (77 °F)$

#### **12.4.2 最大测量误差**

< 换算显示量程的 0.1%

#### **12.4.3 环境温度的影响(温漂)**

环境温度每变化 1 K (1.8 °F)时, 对测量精度的影响: 0.01%

# **12.5 安装**

#### **12.5.1 安装位置**

安装在墙壁或管道上(参见"附件")

### **12.5.2 安装方向**

无限制: 调整安装方向, 确保可以从显示屏正常读数。

#### **12.5.3 工作海拔高度**

不超过海平面之上 2000 m (6561.7 ft)

### **12.6 环境条件**

#### **12.6.1 环境温度范围**

 $-40$  ... +80 °C ( $-40$  ... +176 °F) 使用集电极开路输出时:–20 … +80 °C (–4 … +176 °F) 温度低于–20 °C (–4 °F)时,显示屏的响应速度变慢。 温度低于-30℃ (-22 °F)时, 无法确保显示屏的可读性。

#### **12.6.2 储存温度**

 $-40$  ... +80 °C ( $-40$  ... +176 °F)

#### **12.6.3 电气安全**

符合 IEC 61010-1、 UL61010-1、 CSA C22.2 No. 1010.1-92 标准

### **12.6.4 气候等级**

符合 IEC 60654-1 Cl.C 标准

#### <span id="page-26-0"></span>**12.6.5 防护等级**

IP 67, NEMA  $4X$  (非 UL 认证)

#### **12.6.6 抗冲击性**

3g / 2 ... 150 Hz, 符合 IEC 60068-2-6 标准

#### **12.6.7 冷凝**

允许

#### **12.6.8 安装类别**

1 类,符合 IEC 61010 标准

**12.6.9 污染等级**

2 级

#### **12.6.10 过电压保护等级**

II 级

**12.6.11 电磁兼容性(EMC)**

#### **CE 认证**

电磁兼容性符合 IEC/EN 61326 系列标准的所有相关要求和 NAMUR EMC (NE21) 标 准。详细信息参见符合性声明。 最大测量误差小于测量范围的 1%。 抗干扰能力符合 IEC/EN 61326 系列标准 (工业要求) 干扰发射符合 IEC/EN 61326 系列标准 (B 类)

■ 基于功能性考虑, 可能需要进行功能性接地。必须遵守各国的电气安全法规要求。

# **12.7 机械结构**

#### **12.7.1 设计及外形尺寸**

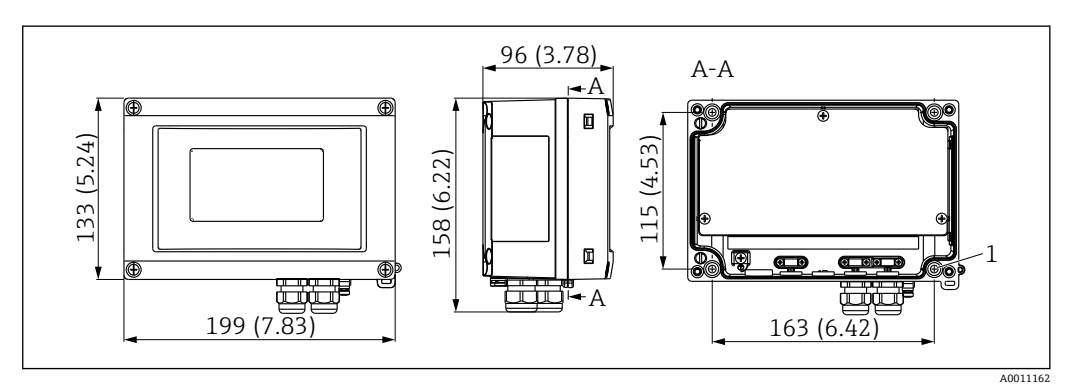

**图 15 单位: mm (in)** 

1 直接在墙壁上钻孔安装,或通过选配安装板安装:使用 4 个⌀ 5 mm (0.2 in)螺丝

### <span id="page-27-0"></span>**12.7.2 重量**

- 塑料外壳: 约 500 g (1.1 lb)
- 铝外壳: 约 1.7 kg (3.75 lb)

#### **12.7.3 材质**

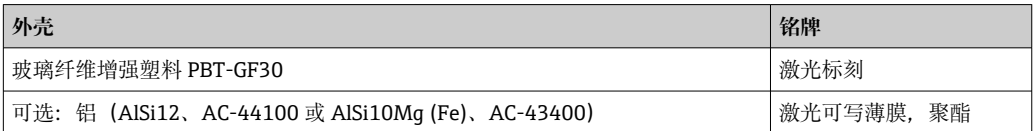

#### **12.7.4 接线端子**

电缆线径/导线直径不超过 2.5 mm<sup>2</sup> (14 AWG),包括线鼻子

# **12.8 人机界面**

#### **12.8.1 操作方式**

设备内置三个操作按键(-/ +/E), 需要开盖使用

#### **12.8.2 现场操作**

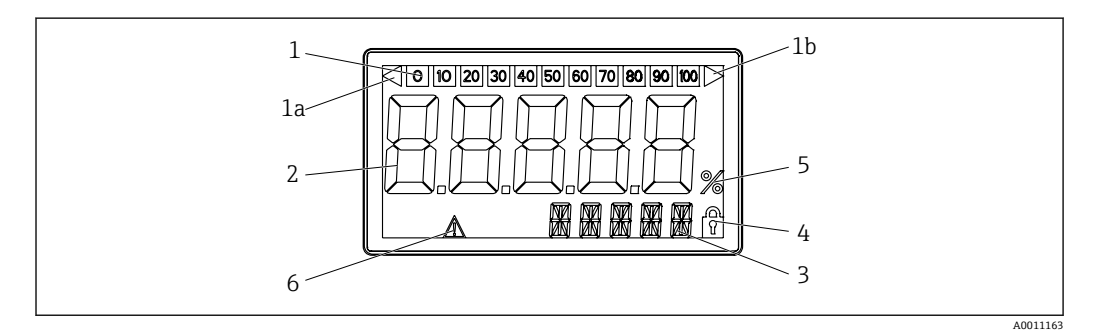

■ 16 总线型数显仪的液晶显示屏

- 1 棒图以 10%的增量显示, 带超量程下限 (图号 1a) 和超量程上限 (图号 1b) 标记
- 2 测量值显示, 26 mm (1.02 in)字符高度<br>3 14 段单位和信息显示
- 3 14 段单位和信息显示
- 4 "编程锁定"图标
- 5 "%"单位
- 6 "故障"警告图标
- 显示范围
- -19999...99999
- 偏置量
- -19999...99999
- 信号 超量程上限/超量程下限
- 超限值 超上限值/超下限值

#### <span id="page-28-0"></span>**12.8.3 远程操作**

#### **参数设置**

可以使用 FieldCare PC 软件设置设备。FieldCare Device Setup 为 Commubox FXA291 和 TXU10-AC (参见"附件"章节) 的标准供货件, 或者也可登陆 www.endress.com 免费下 载。

#### **接口**

设备自带设置接口;通过接口电缆连接至个人计算机(参见"附件"章节)。

#### **可设置设备参数(选项)**

测量单位、测量范围(线性/平方根)、使用用户密码锁定设置、故障模式、数字滤波器 (阻尼)、偏置量、限值(低限检测/高限检测/报警)、用户自定义报警限值

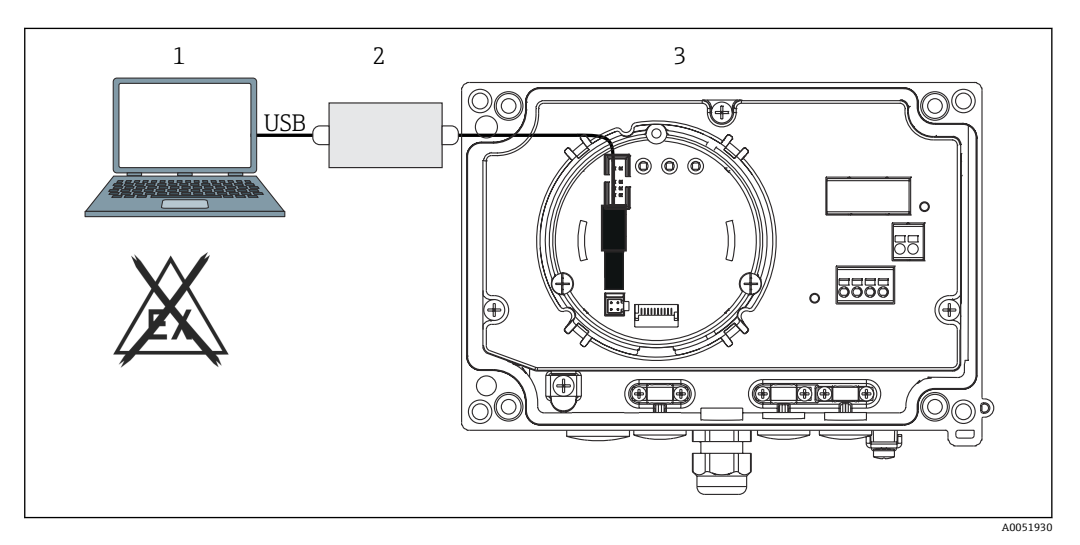

- ■17 通过接口转接头设置总线型数显仪
- 1 PC 组态设置软件<br>2 USB 盒设置套件
- 2 USB 盒设置套件
- 3 总线型数显仪

# **12.9 证书与认证**

产品证书与认证的最新信息进入产品主页查询(www.endress.com):

- 1. 点击"产品筛选"按钮, 或在搜索栏中直接输入基本型号, 选择所需产品。
- 2. 打开产品主页。
- 3. 选择**资料下载**。

#### **12.9.1 UL 认证**

关于 UL Product iq™的更多信息, 搜索关键词"E225237"

# **12.10 文档资料**

配套技术文档资料的查询方式如下:

- 设备浏览器 [\(www.endress.com/deviceviewer](https://www.endress.com/deviceviewer)): 输入铭牌上的序列号
	- 在 Endress+Hauser Operations app 中: 输入铭牌上的序列号或扫描铭牌上的二维 码。

# **12.10.1 文档功能**

根据订购型号,可能提供以下文档资料:

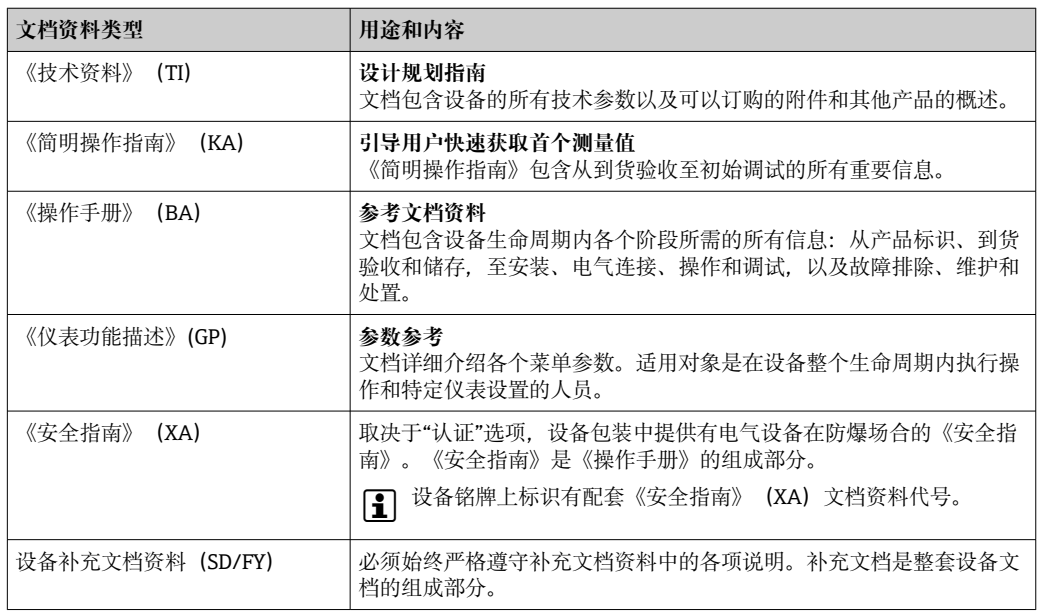

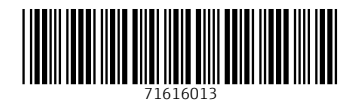

www.addresses.endress.com

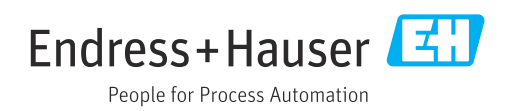